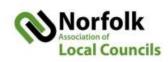

## Using Zoom - a quick guide

## Using Zoom's help center (it is American!)

When you've watched the two web training sessions and had a play around with your online account and desktop application, you'll probably have specific questions. The place to find answers is the help centre: <a href="https://support.zoom.us/hc/en-us/categories/200101697">https://support.zoom.us/hc/en-us/categories/200101697</a>

There is a huge amount of help, in easy to follow guides, plus video tutorials, which are listed here: https://support.zoom.us/hc/en-us/articles/206618765-Zoom-Video-Tutorials

## Council meetings and members of the public

- Members of public can be invited you can send them a link to the meeting. As host, you can
  control their audio setting and disable their option to unmute themselves. The downside is a
  significant amount of effort (usually this will be the Clerk) is needed to ensure the public are
  observers and not participators. I would recommend cameras and audio for public are switched off
  once their participation session is over, this will reduce the distraction whilst still allowing them to
  watch and listen.
- Zoom meetings can be live streamed via Facebook this is not available on the free account. This option might be suitable for councils who regularly have a significant public attendance. Public participation is limited to comments via Facebook. Check out the full instruction:
   https://support.zoom.us/hc/enus/articles/115000350406-Streaming-a-Meeting-or-Webinar-on-Facebook-Live

## **Managing meetings**

- Councils may wish to consider having a host (Clerk) and co-host (Chairman). This will provide the Chairman the facility to chair the meeting, such as muting/unmuting councillors who wish to speak. More detail on how to set this up here: <a href="https://support.zoom.us/hc/en-us/articles/201362603">https://support.zoom.us/hc/en-us/articles/201362603</a>
- Meetings can be recorded; this can be set as a 'default on' facility. In the free account, the audio will save locally (on the host's computer). On the paid account, it saves also in the Cloud this can then be emailed out or added to your website as a link.
  - DPI and leaving meeting obligations can be facilitated via the host controls.

**Poor internet?** If your internet is still a bit 'rural' then you can join in by phone, by ringing any of these UK numbers and keying in your meeting ID and Password when asked:

• +44 203 481 5240 • +44 131 460 1196

• +44 203 051 2874 • +44 203 481 5237

These numbers are found on this link: <a href="https://us02web.zoom.us/u/kcHvcFFZIs">https://us02web.zoom.us/u/kcHvcFFZIs</a> I've just tried this method from my phone and it works well, although there's no video, so if you can join via the internet (laptop, i-pad) it would be much better.